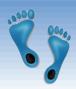

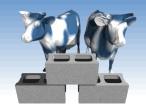

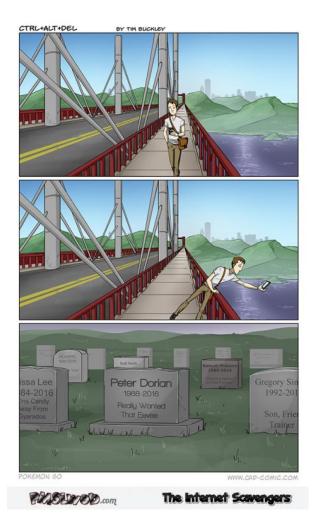

# The Trouble with Files

(Hands on)

#### You'll need Jupyter.

Warning: Today is easy. Mostly cutand-paste. But, it is just a warm up for things to come. YOU WILL WRITE CODE *IN* this class.

#### Comp 521 – Files and Databases

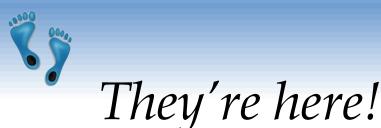

- Pandimensional aliens, called Monkepo, are among us! And, they're now poking into our universe.
- Recent technology has enabled their detection
- Millennials have been duped into detecting them using a popular smartphone app
- Open questions:
  - Where? What types? Can we find hotspots?

Comp 521 - Files and Databases

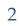

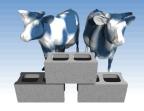

### Let's look at the data

- A collection of "sightings" can be downloaded from: <u>http://csbio.unc.edu/mcmillan/Media/monkepo.csv</u>
- You can open it in a spreadsheet
- Save them into a directory/folder
   on your machine
   (other than
   "Downloads")
- Start up a Jupyter notebook in the same directory
   Comp 521 – Files and Databases

| Comp521Lecture03/ × +                      |     | -      |         | × |
|--------------------------------------------|-----|--------|---------|---|
| → ひ   localhost:8888/tree/Comp521Lecture03 | □ ☆ | _ /    | \$      |   |
| 🔁 jupyter                                  |     |        |         |   |
| Files Running Clusters                     |     |        |         |   |
| Select items to perform actions on them.   |     | Upload | New - 2 | ; |
| ☐ ★ / Comp521Lecture03                     |     |        |         |   |
| ۵                                          |     |        |         |   |
| monkepo.csv                                |     |        |         |   |
|                                            |     |        |         |   |

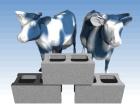

# Read in the file

- Make a new Python2 notebook
- Rename it "Mokepo"
- Add 3 lines of code into a cell, and run it!

import pandas as pd

```
dataframe = pd.read_csv("monkepo.csv")
dataframe
```

```
Scroll around. Get a sense for what the data looks like.
```

|      | Ö      |                                 | alhost:8888/not                                                          | in sona, comp                                            |                                                  |                                                                                                    |                                                                                                    |                                                                                                |                                                                                                    | r   ≕ |     | ۵      | • |
|------|--------|---------------------------------|--------------------------------------------------------------------------|----------------------------------------------------------|--------------------------------------------------|----------------------------------------------------------------------------------------------------|----------------------------------------------------------------------------------------------------|------------------------------------------------------------------------------------------------|----------------------------------------------------------------------------------------------------|-------|-----|--------|---|
| ju   | ipyte  | er 🛚                            | <b>lokepo</b> Las                                                        | t Checkpoint: (                                          | 6 minutes ago                                    | (unsaved ch                                                                                          | anges)                                                                                                    |                                                                                                |                                                                                                    |       |     | ć      | ļ |
| File | Edit   | View                            | Insert C                                                                 | Cell Kernel                                              | Help                                             |                                                                                                    |                                                                                                    |                                                                                                |                                                                                                    |       | Pyt | thon 2 | 0 |
| •    | • >< ( | 2 6                             | <b>↑ ↓</b> H                                                             | C Cc                                                     | ode `                                            |                                                                                                    | ellToolbar                                                                                                   |                                                                                                |                                                                                                    |       |     |        |   |
|      |        |                                 |                                                                          |                                                          |                                                  |                                                                                                    |                                                                                                    |                                                                                                |                                                                                                    |       |     |        |   |
|      |        |                                 |                                                                          |                                                          |                                                  |                                                                                                    |                                                                                                    |                                                                                                |                                                                                                    |       |     |        |   |
| Ir   | n [3]: | import                          | : pandas as                                                              | pd                                                       |                                                  |                                                                                                    |                                                                                                    |                                                                                                |                                                                                                    |       |     |        |   |
|      |        |                                 | rame = pd.r                                                              | ead_csv("m                                               | onkepo.csv                                       | ")                                                                                                   |                                                                                                    |                                                                                                |                                                                                                    |       |     |        |   |
| _    |        | dataframe                       |                                                                          |                                                          |                                                  |                                                                                                    |                                                                                                    |                                                                                                |                                                                                                    |       |     |        |   |
| 0    | ut[3]: |                                 | name                                                                     | majorclass                                               | minorclass                                       | latitude                                                                                             | longitude                                                                                                    | date                                                                                           | time                                                                                                    |       |     |        |   |
| 11   |        |                                 |                                                                          |                                                          |                                                  |                                                                                                    |                                                                                                    |                                                                                                |                                                                                                    |       |     |        |   |
|      |        | 0                               | DewEel                                                                   | Insect                                                   | Toxic                                            | 30.311844                                                                                            | -97.754785                                                                                                   | 2016-08-17                                                                                     | 03:16:03.100000                                                                                                    |       |     |        |   |
|      |        | 0<br>1                          | DewEel<br>AttaRat                                                        | Insect<br>Boring                                         | Toxic<br>None                                    | 30.311844<br>29.598992                                                                               |                                                                                                    |                                                                                                | 03:16:03.100000<br>03:16:04.516000                                                                                                |       |     | ł      |   |
|      |        | -                               |                                                                          |                                                          |                                                  | 29.598992                                                                                            | -95.638525                                                                                                   | 2016-08-17                                                                                     |                                                                                                    |       |     | ł      |   |
|      |        | 1                               | AttaRat                                                                  | Boring                                                   | None                                             | 29.598992<br>30.313656                                                                               | -95.638525<br>-97.705989                                                                                     | 2016-08-17<br>2016-08-17                                                                       | 03:16:04.516000                                                                                                    |       |     | l      |   |
|      |        | 1                               | AttaRat<br>AttaRat                                                       | Boring<br>Boring                                         | None<br>None                                     | 29.598992<br>30.313656<br>30.313412                                                                  | -95.638525<br>-97.705989<br>-97.705565                                                                       | 2016-08-17<br>2016-08-17<br>2016-08-17                                                         | 03:16:04.516000<br>03:08:35.284000                                                                                                |       |     | l      |   |
|      |        | 1<br>2<br>3                     | AttaRat<br>AttaRat<br>DewEel                                             | Boring<br>Boring<br>Insect                               | None<br>None<br>Toxic                            | 29.598992<br>30.313656<br>30.313412                                                                  | -95.638525<br>-97.705989<br>-97.705565<br>-97.733395                                                         | 2016-08-17<br>2016-08-17<br>2016-08-17<br>2016-08-17                                           | 03:16:04.516000<br>03:08:35.284000<br>03:16:04.260000                                                                             |       |     |        |   |
|      |        | 1<br>2<br>3<br>4                | AttaRat<br>AttaRat<br>DewEel<br>MadPoet                                  | Boring<br>Boring<br>Insect<br>Insect                     | None<br>None<br>Toxic<br>None                    | 29.598992<br>30.313656<br>30.313412<br>30.259284                                                     | -95.638525<br>-97.705989<br>-97.705565<br>-97.733395<br>-97.700136                                           | 2016-08-17<br>2016-08-17<br>2016-08-17<br>2016-08-17<br>2016-08-17                             | 03:16:04.516000<br>03:08:35.284000<br>03:16:04.260000<br>03:16:05.220000                                                          |       |     |        |   |
|      |        | 1<br>2<br>3<br>4<br>5           | AttaRat<br>AttaRat<br>DewEel<br>MadPoet<br>DewEel                        | Boring<br>Boring<br>Insect<br>Insect<br>Insect           | None<br>None<br>Toxic<br>None<br>Toxic           | 29.598992<br>30.313656<br>30.313412<br>30.259284<br>30.290626<br>29.608089                           | -95.638525<br>-97.705989<br>-97.705565<br>-97.733395<br>-97.700136<br>-95.609124                             | 2016-08-17<br>2016-08-17<br>2016-08-17<br>2016-08-17<br>2016-08-17<br>2016-08-17               | 03:16:04.516000<br>03:08:35.284000<br>03:16:04.260000<br>03:16:05.220000<br>03:11:34.212000                                       |       |     |        |   |
|      |        | 1<br>2<br>3<br>4<br>5<br>6      | AttaRat<br>AttaRat<br>DewEel<br>MadPoet<br>DewEel<br>DewEel              | Boring<br>Boring<br>Insect<br>Insect<br>Insect<br>Insect | None None Toxic None Toxic Toxic Toxic           | 29.598992<br>30.313656<br>30.313412<br>30.259284<br>30.290626<br>29.608089<br>29.608641              | -95.638525<br>-97.705989<br>-97.705565<br>-97.733395<br>-97.700136<br>-95.609124<br>-95.608878               | 2016-08-17<br>2016-08-17<br>2016-08-17<br>2016-08-17<br>2016-08-17<br>2016-08-17<br>2016-08-17 | 03:16:04.516000<br>03:08:35.284000<br>03:16:04.260000<br>03:16:05.220000<br>03:11:34.212000<br>03:16:07.292000                    |       |     |        |   |
|      |        | 1<br>2<br>3<br>4<br>5<br>6<br>7 | AttaRat<br>AttaRat<br>DewEel<br>MadPoet<br>DewEel<br>DewEel<br>AnIronAd- | Boring<br>Boring<br>Insect<br>Insect<br>Insect<br>Toxic  | None None Toxic None Toxic Toxic Toxic None None | 29.598992<br>30.313656<br>30.313412<br>30.259284<br>30.290626<br>29.608089<br>29.608641<br>30.321720 | -95.638525<br>-97.705989<br>-97.705565<br>-97.733395<br>-97.700136<br>-95.609124<br>-95.608878<br>-97.728643 | 2016-08-17<br>2016-08-17<br>2016-08-17<br>2016-08-17<br>2016-08-17<br>2016-08-17<br>2016-08-17 | 03:16:04.516000<br>03:08:35.284000<br>03:16:04.260000<br>03:16:05.220000<br>03:11:34.212000<br>03:16:07.292000<br>03:15:05.892000 |       |     |        |   |

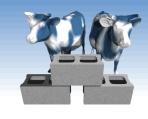

## What Monkepo have been seen?

Use a dictionary to count the occurrences of various Monkepo by their name.

### Dictionary

```
myDict = {'a' : 7, 'b' : 3, 'd' : 2 }
```

```
print myDict['a']
myDict['d'] += 6
print myDict
print 'c' in myDict
```

### Scan through a Pandas dataframe

```
=
                                                                                            1
                                                                                                  ۵
                                                                                              Python 2 O
               ↑ ↓ H ■ C Markdown
                                          How many different Monkepo have been seen?
In [23]: def monkeCount(dataframe):
             monkeType = {}
             for row in dataframe.itertuples():
                if row.name not in monkeType:
                   monkeType[row.name] = 0
                else:
                    monkeType[row.name] += 1
             return monkeType
         %time monkeType = monkeCount(dataframe)
        print len (monkeType), "unique Monkepo'
         Wall time: 255 ms
        138 unique Monkepo
In [24]: def monkeCountV2(dataframe):
             monkeType = {}
             for row in dataframe.itertuples():
                monkeType[row.name] = monkeType.get(row.name,0) + 1
             return monkeType
        %time monkeType = monkeCountV2(dataframe)
        print len(monkeType), "unique Monkepo
         Wall time: 245 ms
         138 unique Monkepo
```

```
seenNearby = 0
for row in dataframe.itertuples():
    if (abs(row.latitude - 35.912) < 0.01) and (abs(row.longitude + 79.051) < 0.01):
        seenNearby += 1</pre>
```

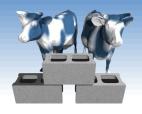

## Know this neighborhood?

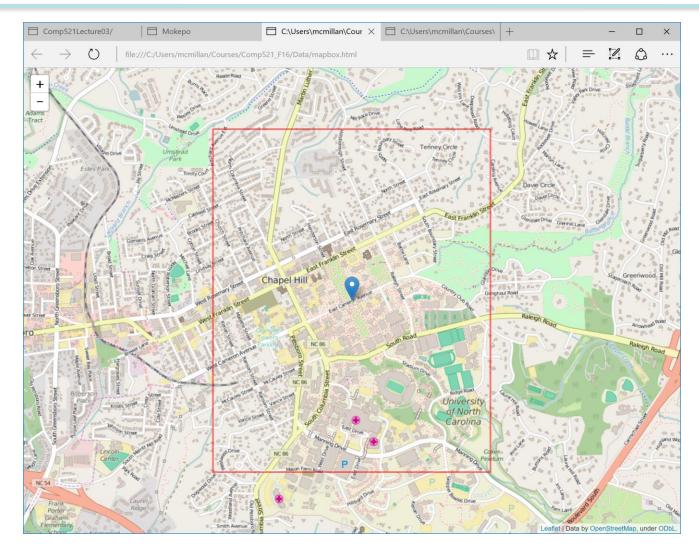

Comp 521 - Files and Databases

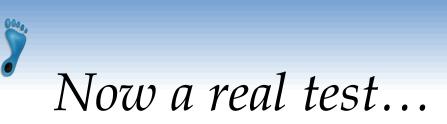

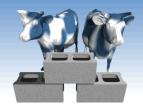

- How many have distinct Monkepo species appear?
  - Builds a Python dictionary, 'monkeType', whose key is 'name' and 'value' is the number of times it appears in the file.

```
def monkeCount(dataframe):
    monkeType = {}
    for row in dataframe.itertuples():
        if row.name not in monkeType:
            monkeType[row.name] = 0
        else:
            monkeType[row.name] += 1
        return monkeType
```

```
monkeType = monkeCount(dataframe)
print len(monkeType), "unique Monkepo"
```

```
def monkeCountV2(dataframe):
    monkeType = {}
    for row in dataframe.itertuples():
        monkeType[row.name] = monkeType.get(row.name,0) + 1
    return monkeType
```

```
monkeType = monkeCountV2(dataframe)
print len(monkeType), "unique Monkepo"
```

## Now which is the most common?

### Use the dictionary from last

An unfortunate "overuse" of the term 'key'

- Sort the 'keys' (names) by the 'values' (counts)
  - In Python, the 'sorted' iterator allows for an optional
    parameter, 'key' to specify the attribute to sort by, as well as a parameter 'reverse', which controls the order (increasing or decreasing)
  - In Python you can specify the attribute to sort by using a function to select it.
  - Python includes the ability to define simple "anonymous" functions inline using the keyword 'lambda' which takes a list of arguments followed by a colon and a single statement whose value is returned

for key, value in sorted(monkeType.items(), key=lambda tup:tup[1], reverse=True):
 print "%10s: %6d" % (key, value)

## What's the most recent Monkepo?

#### Math on dates and times can be tricky

- Regional differences
- Discontinuities
- Variable-sized parts (60 secs/min, 24 hours/day, some months with 30, 31, 29 and 28 days, etc.)
- Python has a nice packages, 'datetime', and 'dateutil' to handle these issues cleanly

```
import datetime
import datetime
import dateutil

maxdate = datetime.datetime(1970,1,1,0,0,0)
rowIndex = -1
for i, row in dataframe.iterrows():
    mpotime = dateutil.parser.parse("%s %s" % (row.date, row.time))
    if (mpotime > maxdate):
        maxdate = mpotime
        rowIndex = i

print maxdate, rowIndex
print datetime.datetime.now() - maxdate
```

#### Comp 521 - Files and Databases

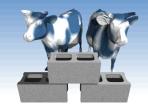

### Let's combine ideas

- We know the global frequency of Monkepo, but perhaps it differs locally. In other words, perhaps certain Monkepo are more apt to show up at particular places.
- For example around (35.914164, -79.049454)?
  (A secluded location near a babbling brook)

```
def monkepoNear(latitude, longitude, range=0.0001):
    monkeSeen = {}
    N = 0
    for row in dataframe.itertuples():
        if (abs(row.latitude - latitude) < range) and (abs(row.longitude - longitude) < range):
            monkeSeen[row.name] = monkeSeen.get(row.name, 0) + 1
            N += 1
        print "Saw", N, "monkepo in region", (latitude, longitude), '+/-', range
        for key, value in sorted(monkeSeen.items(), key=lambda tup:tup[1], reverse=True):
            print "%10s: %6d" % (key, value)
        print
monkepoNear(35.914164,-79.049454)</pre>
```

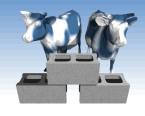

# Other interesting questions...

- Do particular species of Monkepo appear at particular times of day?
- Do Monkepo appear anywhere with equal likelihood? Or, might there be hotspots?
- Are there patterns of MonkePo occurrences?
- If one has rough information about the whereabouts of a particular Monkepo, can we figure out where it is?

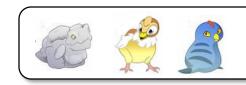

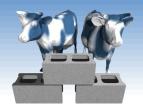

## Do hotspots exist?

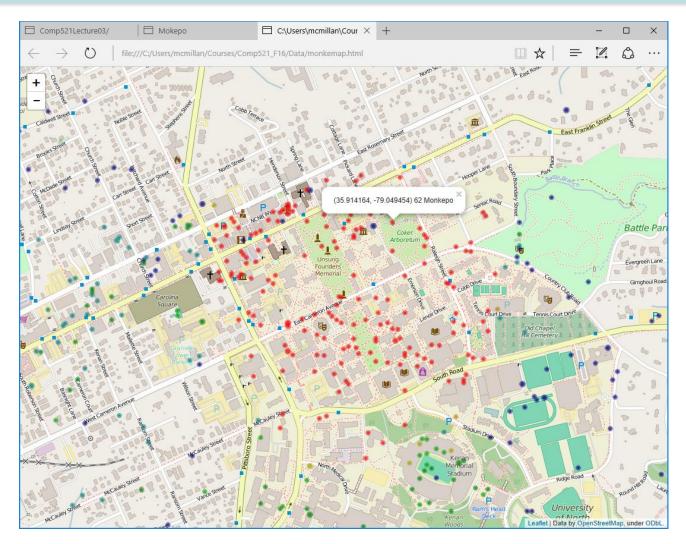

#### Comp 521 – Files and Databases

# Every question requires new code

- Moreover, the various 'codes' fall into a common patterns
  - Scan through the file looking for instances that satisfy some test, and save the results in some other table/list/hash
  - As the file grows, so does the time required to answer our questions
- Rather than 'code', can we devise a way have the computer search through its 'databanks' and we just to ask questions? After all, that's how they worked on Star Trek.

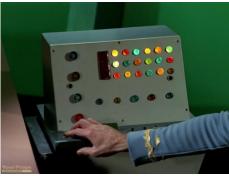

# Data Organization

Some questions are hard resolve in one pass

- What is the longest interval for which no Monkepo were detected?
- At point on Campus am I most likely to find a Monkepo? A good Monkepo?
- However, if we reorganized the data they could be answered faster
  - Sort rows by date and time (Recall, finding the most recent Monkepo report)
  - Sort rows by their position
  - Sort rows by the frequency of the Monkepo type

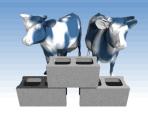

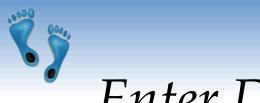

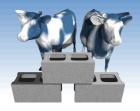

### Enter Databases

- Rather than devise a new algorithm for any question you might have, devise a "Query Language" and a flexible "Data Organization Scheme" that is easy to scan and search.
- Let the computer "*figure out*" the best method for approaching any given query or question.
- Suppose 1000's of people are adding new sightings to our file, how can that be managed?

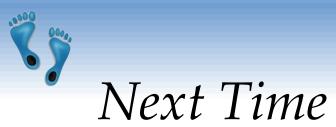

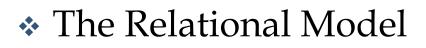

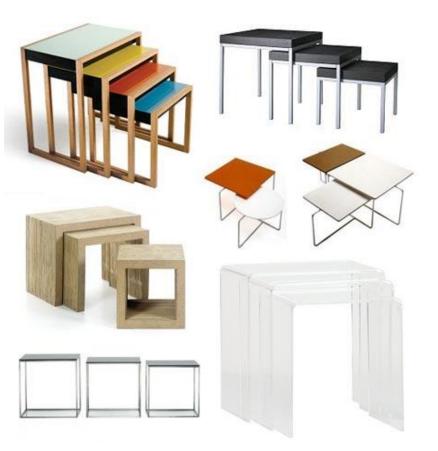

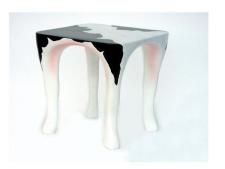

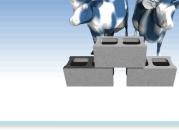

Comp 521 – Files and Databases